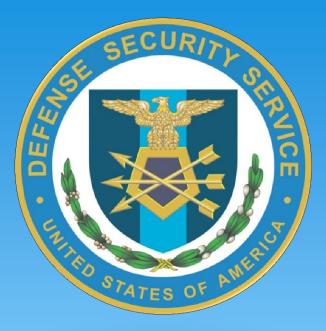

# Defense Security Service Electronic Facility Clearance System (e-FCL) Submission Site for Contractors

Florida Industrial Security Working Group

December 2011

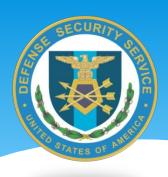

## e-FCL Outline

- \* History
- \* Site introduction
- \* When to submit
- \* Registration
- \* Logging in
- \* Initial submission
- \* Common issues
- \* Resources
- \* Support
- \* Questions

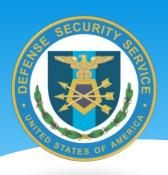

## e-FCL History

- The Defense Security Service (DSS) deployed the Electronic Facility Clearance System (e-FCL) in January 2010
- e-FCL is based on the Department of Energy's (DOE) Electronic Foreign Ownership, Control or Influence (e-FOCI) System
  - \* DSS used the DOE e-FOCI system from June 2009 until e-FCL deployed in January 2010
  - All data input by contractors in e-FOCI was migrated to the e-FCL system
- \* e-FCL was developed to:
  - Improve facility clearance and foreign ownership, control or influence (FOCI) mitigation processing
  - Reduce paperwork Government Reduction of Paperwork Act (GPEA)
  - \* Create a repository for facility clearance and FOCI mitigation required forms and supporting documentation

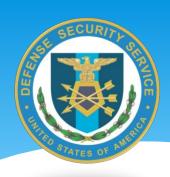

#### e-FCL Sites

- \* The e-FCL has two interfaces:
  - \* The e-FCL Submission Site for Contractors
    - \* Web based system to submit company data in an electronic format for facility clearance and FOCI mitigation processing
    - \* e-FCL Submission Site URL: https://submission.dssfcl.anl.gov
  - \* The e-FCL Processing Site for DSS Employees
    - \* Web based system used by DSS to process facility clearance packages, render Determinations, and to request and process Mitigation Instruments as necessary

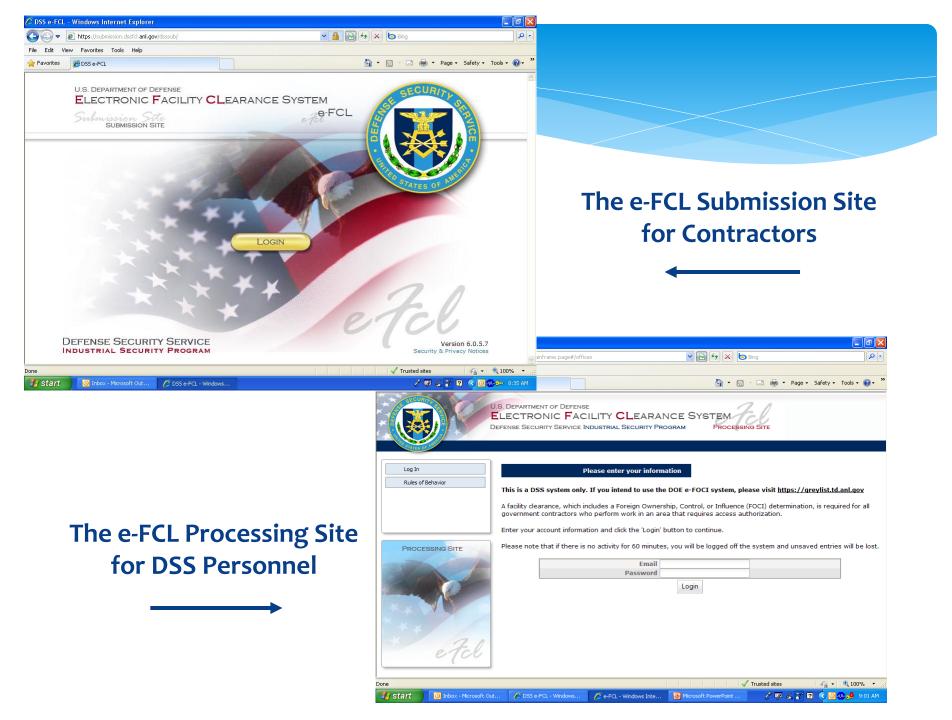

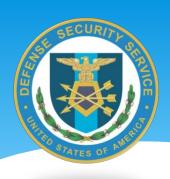

#### When to Submit

- New facility being processed for a Facility Security Clearance (FCL)
- \* Existing companies:
  - Facility has a change on the SF 328 Certificate Pertaining to Foreign Interests
  - Key Management Personnel (KMP) changes
  - Ownership change
  - Facility address change
  - Facility name change
  - \* Annual certification for companies operating under DSS FOCI mitigation

General Rule – before submitting... first confirm with your Industrial Security Representative (ISR)

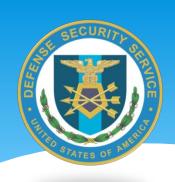

## Registration

- \* A new facility being processed for a FCL will be automatically registered by the Facility Clearance Division (FCD)
  - \* Based upon a legitimate request from a Government Contracting Activity (GCA) or cleared contractor
  - Happens automatically no need to contact the FCD
- \* A facility with a current FCL will be registered by your Industrial Security Representative (ISR)
  - Please contact your ISR

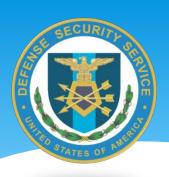

## Prior to Logging In

- It is recommended that you download the e-FCL "Submission Site User Guide" prior to logging in
  - \* Can be found on the e-FCL page on dss.mil
  - \* Also available within the Submission Site under the "Help" tab
- \* Reviewing the guide prior to logging in will help you anticipate what is required from the system
- \* All facilities, new or currently cleared, must complete an "Initial Package" as their first submission in e-FCL

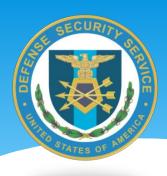

## Logging In

- \* Upon registration, the system will generate a "Welcome" e-mail
  - Typically to the FSO (set as Administrator)
- \* The log-in ID is the user's e-mail address. The user will be asked to choose a permanent password when they log in to the system for the first time
- One time only at first login:
  - Organization's Employer Identification Number (EIN) Tax ID or SSN must be entered
  - Organization type must be entered

e-FCL automatically generates the forms required by organization type as well as a list of required document uploads

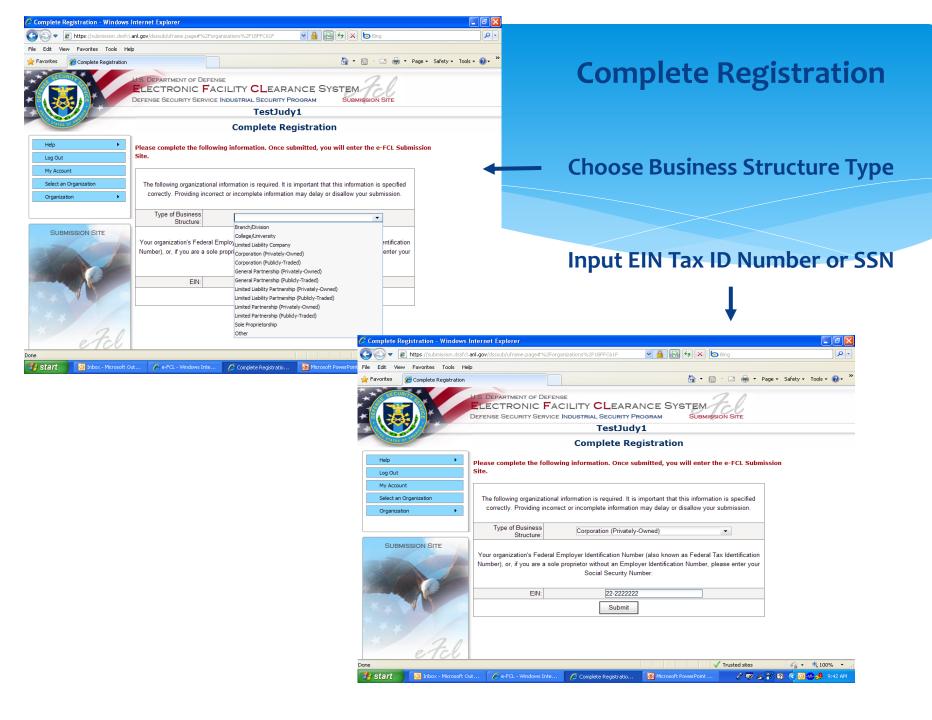

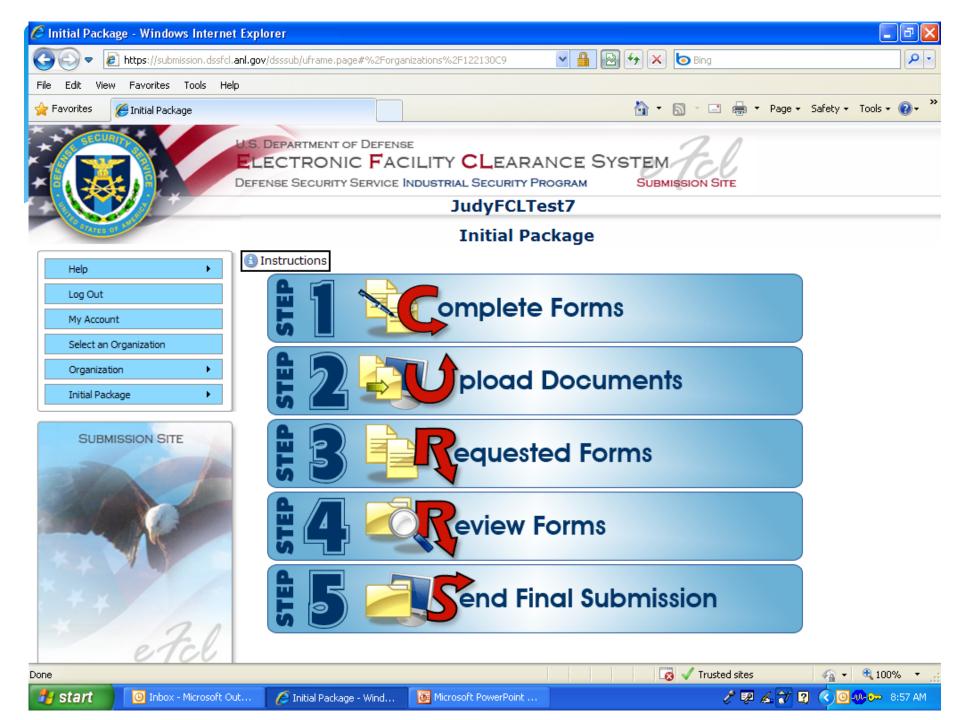

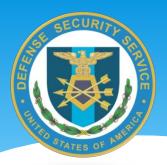

## The e-FCL 5 Step Submission Process

- \* The e-FCL submission process is covered in five easy steps:
  - Step 1 Complete Forms
    - \* Electronic copies of all required forms are provided for completion based on the type of contractor organization.
  - Step 2 Upload Documents
    - \* Uploads are requested of key corporate documents.
  - Step 3 Requested Forms
    - \* Forms requested by DSS such as Exclusion Resolutions or Mitigation Forms are stored here, this Step will be empty the first time an Initial Package is submitted.
  - Step 4 Review Forms
    - \* Review all documents and uploads, the system checks to ensure that all forms and uploads have been completed and displays those that still need to be completed.
  - Step 5 Send Final Submission
    - \* Final submission, once the package is submitted the contractor cannot edit the package unless DSS "unlocks" it .

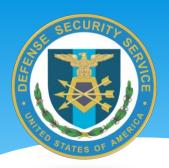

## The Submission Process: Step 1

#### \* Complete Forms:

- \* All required forms are provided as e-forms that the user completes and submits electronically.
- \* 4 required forms must be completed in order to submit to DSS:
  - SF-328 Certificate Pertaining to Foreign Interests
  - \* Key Management Personnel (KMP) form
  - \* Summary Data Sheet
  - \* Tiered Parents List
- \* Each form has an "electronic pane" that the user clicks on that provides the e-form and an upload icon for the forms.
- \* The SF-328 and KMP forms require signatures.
- \* All required forms must be completed and uploaded or the e-FCL will not allow submission of the package.
- \* A box is provided in the SF-328 electronic pane for contractors operating under a consolidated SF-328 that can be checked so the system will allow submission without the SF-328 form.

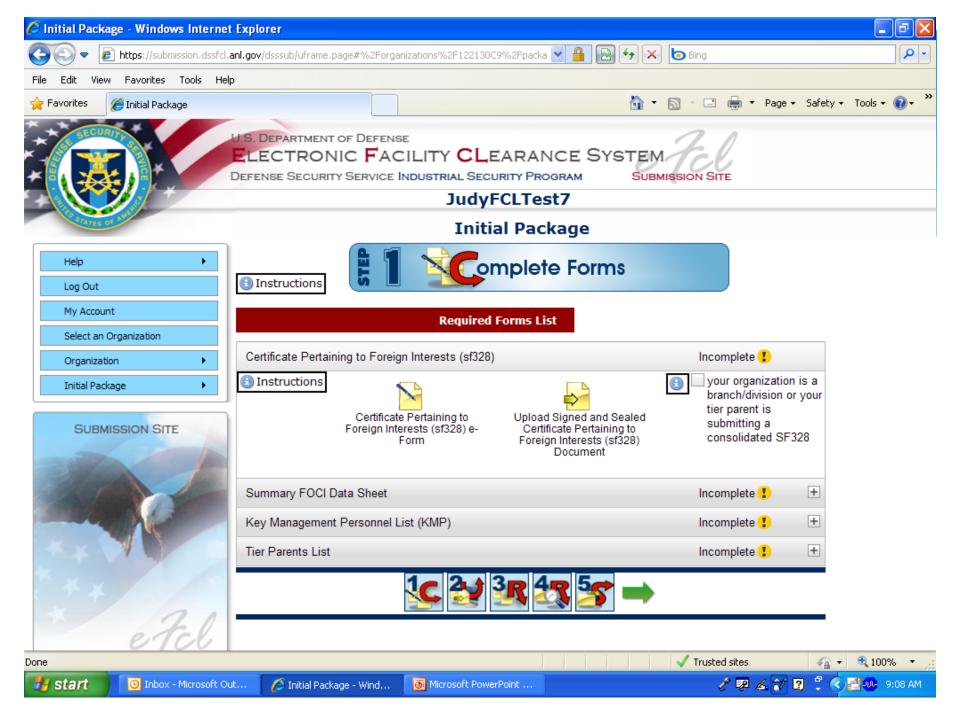

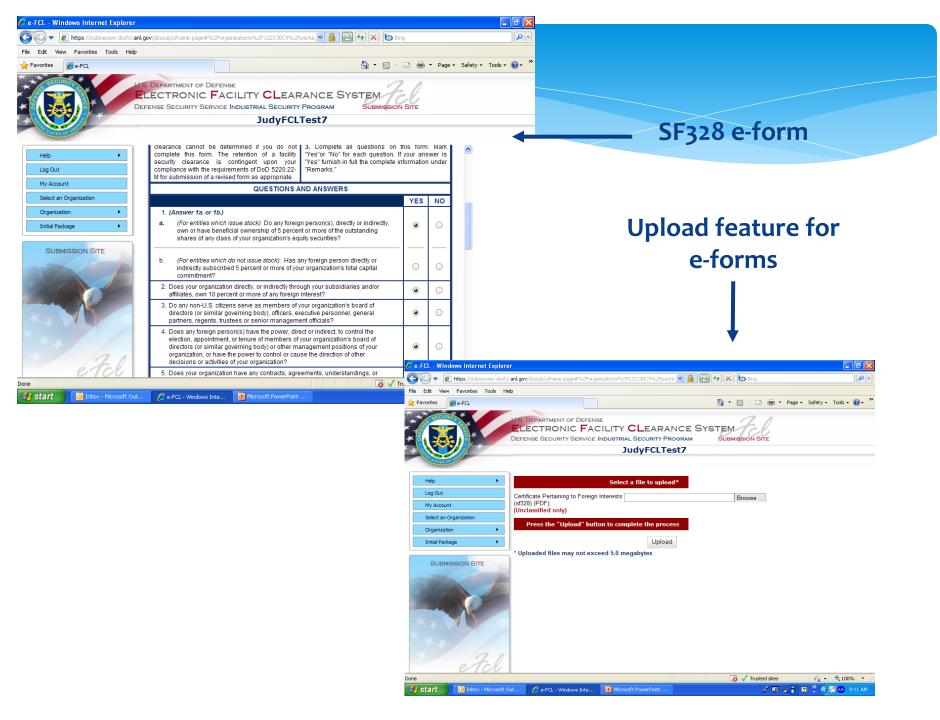

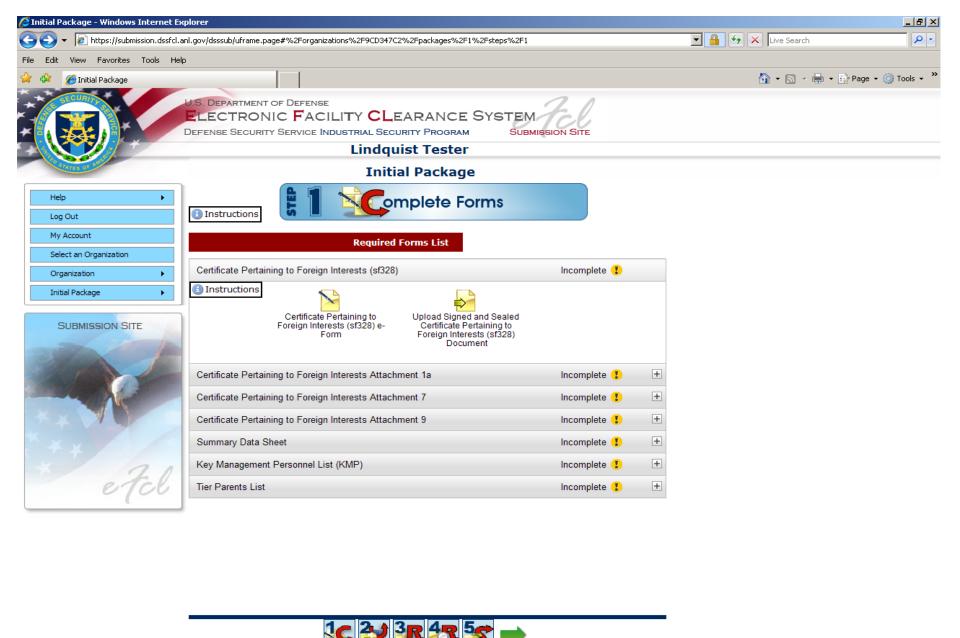

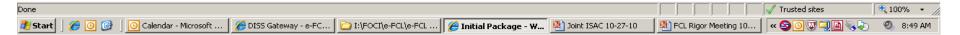

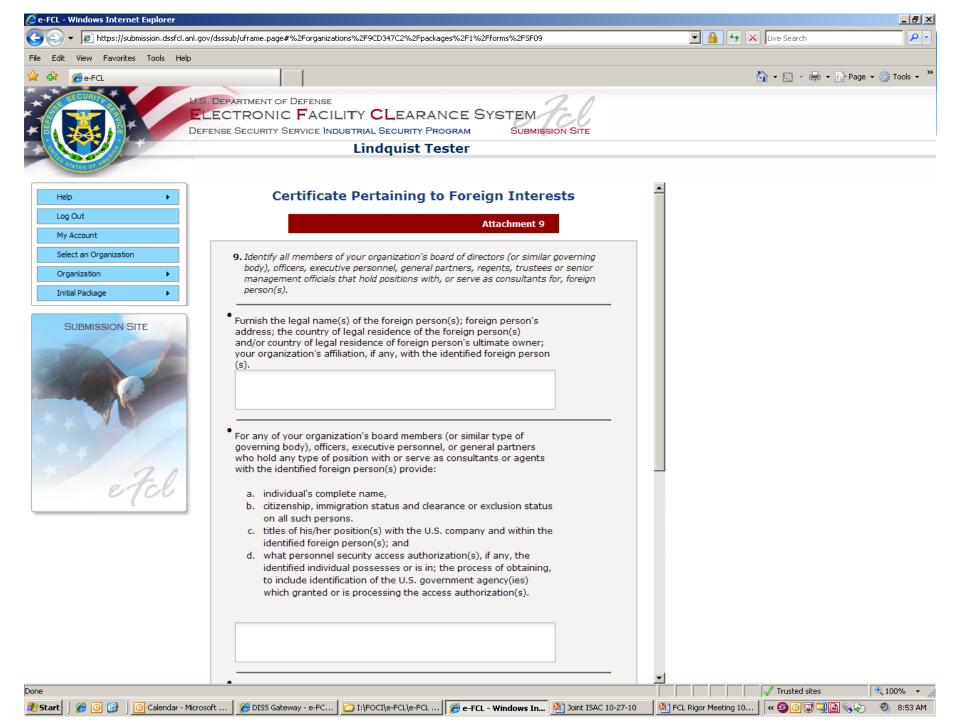

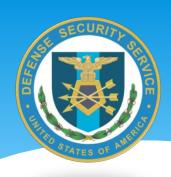

## The Submission Process: Step 2

#### \* Upload Documents:

- \* A list of required corporate document file uploads is provided by the e-FCL based on the type of organization.
- \* Each upload area is contained within an "electronic pane" and a box is provided that the user can check to circumvent the requirement for the upload if it does not apply to their organization.
- \* File uploads are restricted to Adobe Acrobat files for cyber security reasons.
- \* File uploads are restricted to 5MG, if documents are larger than 5MG they need to be split into parts.
- \* There is a Miscellaneous Documents pane that can be used by contractors to upload any other documents they wish to send to DSS as part of their e-FCL package.

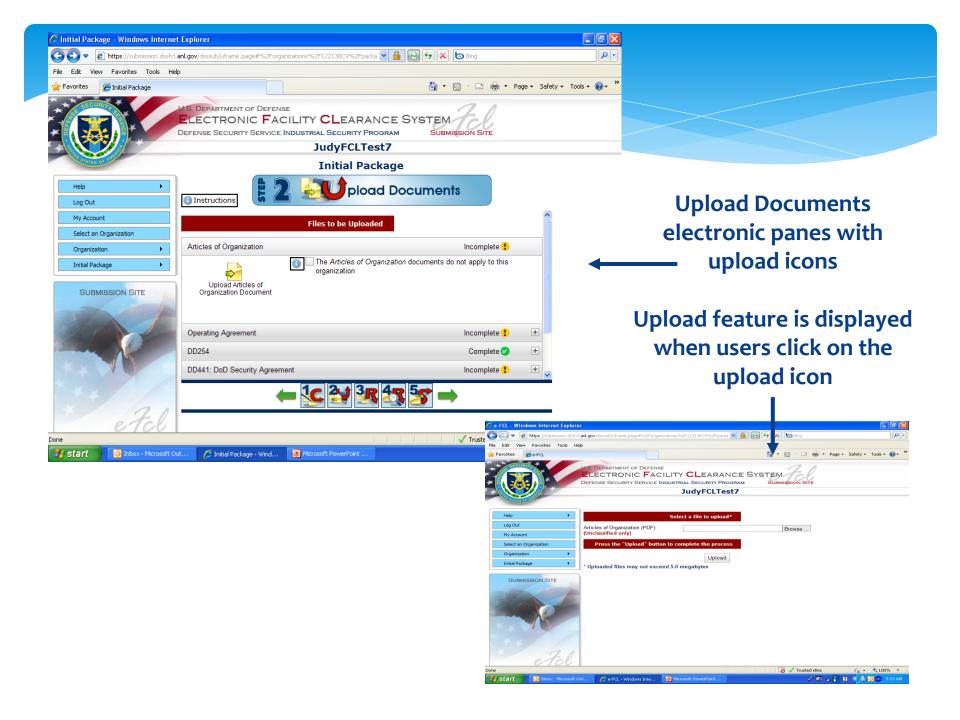

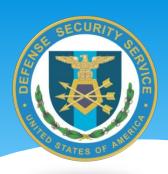

## The Submission Process: Steps 3 & 4

#### Step 3 – Requested Forms

- \* This Step will be empty the first time the user completes an Initial Package. If DSS requests an Exclusion Resolution or Mitigation Instrument, the forms the contractor needs to fill out will appear in this step once DSS "unlocks" the contractor package.
  - \* The company receives an e-mail instructing them to go back into the e-FCL to Step 3 and complete the additional forms.

#### \* Step 4 – Review Forms

\* The e-FCL checks the entire package and displays any e-form that has not been completed or an upload that has been missed. Submission cannot occur until all actions have been completed.

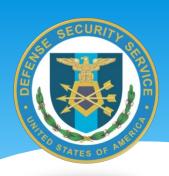

## The Submission Process: Step 5

- Step 5 Send Final Submission
  - \* Once the contractor hits the "Final Submission" button in Step 5 they cannot edit the e-FCL package contents.
    - \* Documents can be viewed and printed, but the package cannot be edited in any way unless it is "unlocked" by DSS.

Upon receipt, the ISR will review your materials. If additional information is needed they will request the information through e-FCL letting you know what is still required in your package.

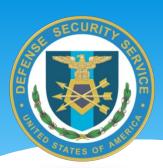

#### Package Options After Initial Package Submission

Once a contractor organization has an Initial Package in the e-FCL System the e-FCL Administrator has the ability to submit Changed Conditions, KMP Updates and Annual Certifications (if under FOCI mitigation) for that organization. This is what the user will see when logging in:

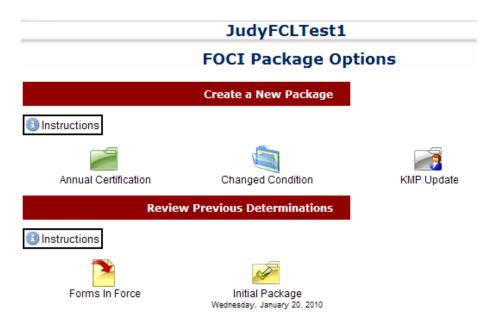

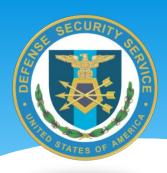

## Additional e-FCL Features

- \* The e-FCL Administrator may add other users from their organization to e-FCL. When personnel transitions occur they can delete company users and add others if necessary, but there is only one e-FCL Administrator per contractor organization.
- \* The e-FCL Submission Site Menu provides the tools necessary to:
  - \* Select one of many organization packages to view if one FSO is covering multiple contracting organizations.
  - \* View detailed organization information for each contracting organization and edit as necessary.
  - \* Change the e-FCL Administrator for a company.
  - Manage users for a company.

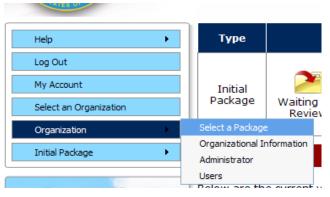

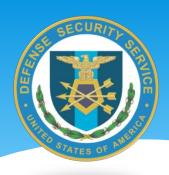

#### **Common Issues**

- Not selecting the correct type of organization (LLC, General Partnership, Sole Proprietorship, Corporation, Branch/Division)
- \* Missing and incomplete information on the Summary Data Sheet
  - No website listed (if you have one)
  - Stock information not listed
  - \* Missing previous business names
  - Missing tier parents
  - Number of directors not matching articles of organization or bylaws
  - Previous addresses going back 10 years not listed

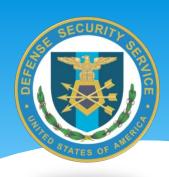

#### **Common Issues - continued**

- \* Complete information being provided for a "yes" answer on the SF 328. The program explains what information <u>must be</u> provided for a "yes" response.
- \* The SF 328 not completed correctly
  - \* Corporation complete the "CERTIFICATION" section, but not the witnesses section. Complete also the "CERTIFICATE" section and apply corporate seal.
  - \* Not a Corporation complete **only** the "CERTIFICATION" section, two witnesses sign and print their names.

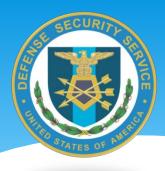

## SF 328 Signature Block

| CERTIFICATION                                                                                                    |                                                                          |
|----------------------------------------------------------------------------------------------------|--------------------------------------------------------------------------|
| I CERTIFY that the entries made by me above are true, complete, and correct to the best of my knowledge and belief and are made in good faith.                                                                                                    |                                                                          |
| WITNESSES:                                                                                                    | (Date Signed)                                                            |
| (Signature of Witness)                                                                                                    | (Date Certified)                                                         |
| (Typed Name of Witness)                                                                                                    | By (Signature of Authorized Official)                                    |
| (Signature of Witness)                                                                                                    | (Signature of Authorized Contractor Representative)                      |
| (Typed Name of Witness)                                                                                                    | (Name of Corporation)                                                    |
|                                                                                                    | (Typed Name of Contractor)                                               |
| NOTE: In case of a corporation, a witness is not required but the certificate below must be completed. Type or print names under all signatures.                                                                                                    | (Title of Authorized Official)                                           |
|                                                                                                    | (Title of Authorized Contractor Representative) (Address of Corporation) |
|                                                                                                    | (Address)                                                                |
| NOTE: Contractor, if a corporation, should cause the following certificate to be executed under its corporate seal, provided that the same officer shall not execute both the Agreement and the Certificate.                                                                           |                                                                          |
| CERTIFICATE                                                                                                    |                                                                          |
| I, (Typed Name) , certify th                                                                                                    | nat I am the Secretary                                                   |
| of the corporation named as Contractor herein; that (Name of Authorized Official)                                                                                                    |                                                                          |
| who signed this certificate on behalf of the Contractor, was then (Title of Authorized Official) of said corporation; that said certificate was duly signed for and in behalf of said corporation by authority of its governing body, and is within the scope of its corporate powers. |                                                                          |
|                                                                                                    | (Signature of Secretary)                                                 |
| (Corporate Seal)                                                                                                    | (Signature and Date)                                                     |

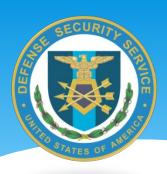

#### **Common Issues - continued**

- KMP list missing or incorrect information
  - Names not completely spelled out
  - KMP list not signed FSO signature is fine
  - Social Security Number is not required for excluded KMPs
  - \* KMPs do not match the articles of organization, by-laws or amendments
- Corporate documents not loaded
  - \* Examples articles of organization, by-laws, amendments and meeting minutes changing corporate documents.
- Not loading documents under the correct tabs

Bottom Line: If you have questions, contact your Industrial Security Representative

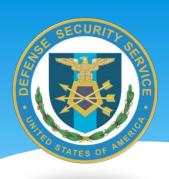

#### Resources

## \* www.dss.mil

- \* e-FCL page
  - \* "Submission Site User Guide"
  - \* Frequently Asked Questions
  - \* Notices and Alerts

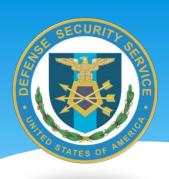

## e-FCL Support

- \* For e-FCL technical assistance:
  - e-FCL Help Desk
    - \* e-mail: fclserver@anl.gov
    - \* Phone: (630) 252-6566
- \* For process questions, please contact your Industrial Security Representative.
- \* For system suggestions or general comments:
  - \* email: efcl@dss.mil

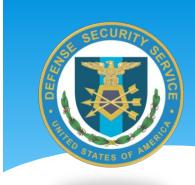

## Questions?